# PLENUE J

用户指南 版本. 1.3 CS

## **感谢您选择 COWON 产品。**

欢迎使用"数字先锋"的概念。

本手册将帮助您了解播放器并提供有用的安全提示。 为了尽快提高您的数字娱乐的体验,请在使用产品之前仔细阅读本手册。

为了提高性能,我们可能在不事先告知的情况下更改产品型号, 说明书内的图片与产品实物可能会稍微有所不同。

### **版权通告**

### COWON 网站

- + 有关 COWON 产品的更多详细信息,请参阅 http://www.COWON.com。
- + 您可以从我们的网站了解公司的最新新闻以及免费下载最新的固件。
- + 对于首次使用本产品的用户,我们提供了 FAQ 部分和在线用户指南。
- + 请在我们的网站上提供产品背面的序列号,以注册会员的身份加入我们。

+ 作为注册会员,您可以获得一对一网上咨询以及通过电子邮件了解最新的新闻和活动。

### 综述

- + COWON 与 PLENUE 均为本公司注册商标。
- + 本公司拥有本说明书版权,禁止擅自发布本说明的部分或全部内容。
- + 本公司遵守唱片/视频/游戏相关法律。 建议客户遵守相关的法律和法规。
- + 请访问我们的网站 http://www.COWON.com 并以注册会员的身份加入我们。 您可以获得和享受仅向注册会员提供的各种好处。
- + 本手册中包含的图解,图表,照片和产品规格可能会随时更改或更新,恕不另行通知。

### $#F$  BBF

- + 本产品在获得 BBE Sound,Inc 的许可 (USP4638258、5510752 和 5736897) 下制造。
- + BBE 和 BBE 符号是 BBE Sound,Inc 的注册商标。

### **目录**

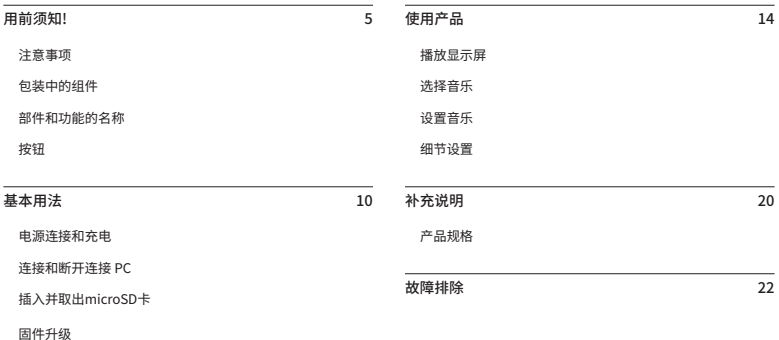

### **注意事项**

对于由于用户错误使用产品及不遵守本手册中说明的原则/指南而对产品造成的任何损坏或失效,公司不承担任何责任。 下述指南适用于本公司所有产品。

- + 除了本手册中说明的用途外,不要将本产品用作其他目的。
- + 对手册、产品包装材料、附件等等进行处理时请小心谨慎,避免划伤或 损伤您的身体。
- + 为了您的安全起见,请不要在驾驶时观赏播放器中存储的视频、图片 和文本。 在驾驶时操作播放器的其他功能也非常危险并且可能导致 严重交通意外。
- + 驾车、锻炼或散步时佩戴耳机可能会影响驾驶、使听觉模糊或妨碍识 别紧急信号、警报、通告、驶近的汽车和他人讲话。这样做在特定地区 还可能是不合法的。
- + 请不要在产品表面使用清洁剂或其他化学药品以避免脱色。请用软布 小心擦拭玷污的部位。
- + 不要让播放器暴露在 0℃ 以下的冷空气中或 40℃ 以上的酷热温度 中,例如,在汽车内。

这样做可能会导致您的播放器严重损坏。

+ 切勿让播放器掉入水中,或长时间将它放在保留在潮湿或湿气重的 地方。 如果播放器由于上述情况因为潮湿而损坏,此类产品故障将 分类为用户错误使用,并且不再获得保修服务。 当使用具有显示屏 (LCD、AMOLED或者触摸屏)的产品时,请注意不要使产品受到外部 的撞击或者其他的外力。如果由于上述情况导致显示屏受到损坏,产 品将无法获得保修。

- + 切勿尝试分解播放器。 分解将使保修无效,而且装置也将永久失去所 有保修服务的资格。
- + 将电缆连接到您的播放器或计算机时方向要正确。不正确连接电缆可 能会损坏您的播放器或计算机。不要弯曲电缆或让它被重物压到。
- + 充电时请避开取暖设备及散热困难的高温环境。 如果被被褥盖住则会 抑制自然散热使产品非正常升温而引发起火或发生故障。
- + 使用产品时如果嗅到烧焦的气味或发现它过热,请按 RESET 按钮停止 使用,然后与购买商店联系。
- + 用湿手触摸播放器可能会导致损坏和故障。 只有在抹干双手后才拿取 电源插头(否则可能会发生触电事故)。
- + 长期在高音量(85dB 或更高)下聆听可能会损害您的听觉。
- + 为了保护您起见,请在光线明亮的地方使用播放器,这样LCD屏幕不会 过度损伤您的眼睛。
- + 在存在很多静电的地方使用播放器可能会导致故障。
- + 如果主要将此设备用作存储设备,建议在使用之前备份所有数据。 本公司对数据损失不负任何责任。
- + 所有存储在播放器中的数据会在维修服务后被删除。 维修过程当中保 存的数据或被删除,本公司对数据丢失不负任何责任。

### **注意事項**

- + 将播放器放在通风阴凉处,避免阳光直射,否则可能会导致变形、内部 电路或 LCD 屏幕损坏。
- + 各种连线须使用本公司提供的正品。
- + 如果使用附带 AC 电源适配器的产品,请使用 COWON 提供的原品 充电器。
- + 连接到计算机时,请仅使用母板或 USB 主机卡上的 USB 端口。使用外 接式 USB 集线器将不保证操作正确 (例如,键盘上的 USB 端口,或外 接式 USB 集线器)。
- + 在格式化内置存储器时,请选择手册中指定的文件系统(例如 FAT32 / FAT16 / NTFS)。
- + 出现闪电或雷雨时务必断开计算机和 USB 电源适配器的电源,以预防 对用户产生危险或火灾的危险。
- + 将播放器远离磁铁和直接磁场,因为它们会导致故障。
- + 不要掉落产品或让它受到任何严重撞击,这将导致故障和/或装置失 效以及保修无效。
- + 如果发现电池出现任何异常(例如膨胀),请立即按 RESET 按钮停止使 用,然后与购买商店联系。
- + 产品的价格可能会因无法预期的商业情况而波动。 本公司不支持价格补偿。

#### +注意

如果电池更换不当会有爆炸危险。

只能用同样类型或等效类型的电池来更换。

+ <对于MAC OS用户>

当把产品从PC上移除的时候,必须要先运行"弹出"程序。

### **包装中的组件**

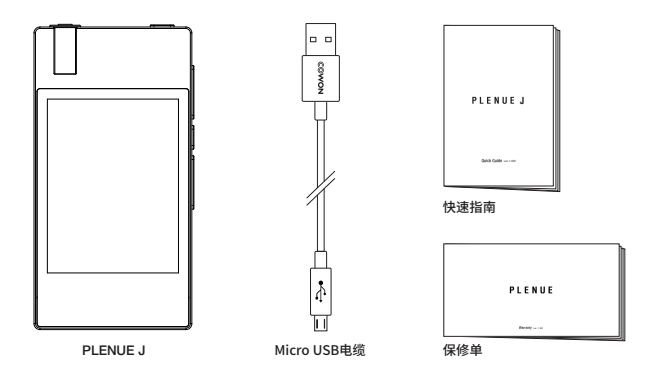

\* 实际包装中的组件有可能与上面图片有所不同。

**部件和功能的名称**

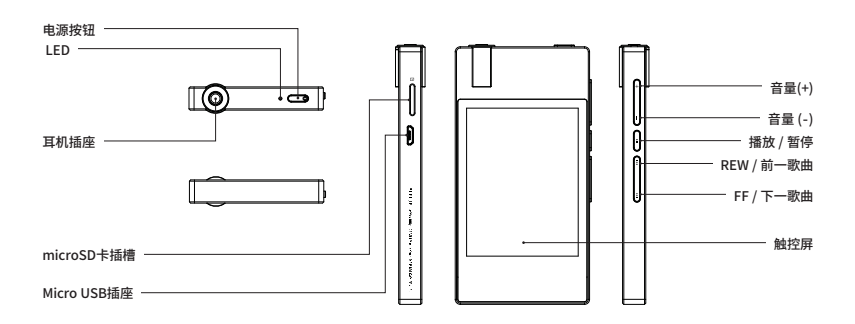

### **按钮**

 $\overline{\phantom{a}}$ 

电源 On / Off<sup>1</sup>

PC

长按广品的 ━━ 谜开机。 仕井机的状态 下,长按广品的 ━━ 谜天机。

铁路<br>(锁定 On / Off<sup>2)</sup>

轻触显示器开/关按 钮,即会打开或关闭画面。

#### 01 04

PC

SIDE BUTTON

 $\sqrt{1 + \frac{1}{2}}$ ᆔ

前一歌曲 / 下一歌曲 短按即可选择前一曲目或下一曲目。

### 后退 / 快进

长按即可后退或快进。

#### $02$ SIDE BUTTON

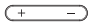

音量Up / Down 3) 可以调节音量,有100个音量级别。长按即可快速调节音量。

#### 03

#### ▔≖

#### 播放 / 暂停

x 按下按钮即可播放音乐。播放时按下按钮就能暂停音乐播放。

1) 休眠模式可在'設置 ► 系統 ► 休眠模式'進行設置。

2) 畫面關閉狀態下觸摸顯示屏不會運行,LED為蓝色閃爍狀態。

3) 在使用过程中无法操作按键或触摸屏幕时,同时长按音量+、- 键 6秒钟就可重启系统。

※ 有可能限制除电源按钮之外的其他按钮操作。

'按键锁定'可在'设置 ► 系统 ► 按键锁定'进行设置。

PC CONNECT

### **电源连接和充电**

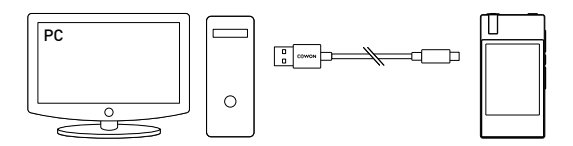

1. 使用Micro USB电缆连接PC和Micro USB插座。

2. 根据LED灯颜色可以确认充电状态。(红色:充电中, 绿色:充电完成)

- 也可以使用其他智能手机的正品Micro USB DC适配器进行充电。如用5V/2A以上的Micro USB DC适配器充电,大约需要2个小时。根据充电时是 否使用设备,充电时间则有所不同。
- 请务必将设备直接连接到位于电脑背面的 USB 端口。由于前置 USB 端口的电源或无外接电源的 USB 集线器可能不稳定,该设备可能无法建立 连接或进行充电。
	- 如首次使用或长期搁置后使用,请充分充电之后使用。
	- 尽量避免在被子里或包里等密闭空间进行充电,请在开放的空间内充电,以确保安全。

### 连接和断开连接PC

- 1. 使用Micro USB线将PLENUE J与PC相连接。
- 2. 辁概显示器廾/大孜 ━━ 琎, 即会打开或天闭画面。
- 3. PLENUE J显示屏显示连接图标。
- 合已止佣进接到计*异N*。 4. 请务必检查"我的电脑"或"Windows 资源管理器",查看 PLENUE J 是
- 5. 将试听的音乐文件复制到PLENUE J上。
- 6. 完成后,单击系统托盘上的 3 图标以从计算机中安全移除 PLENUE J。
- 7. 单击弹出消息。

Removing USB Mass storage device - Drive (E:)

8.确认是否安全删除硬件之后,将PLENUE J与PC分开。

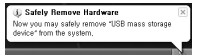

- 本产品可以识别的最大文件及文件夹数量。 文件+文件夹 :12,000个 / 24,000个(microSD)
- 执行"安全删除硬件"功能后,再拔下产品。
- 下列消息可能会随机出现,但这并不表 示产品出现功能障碍。 再试一次即可。

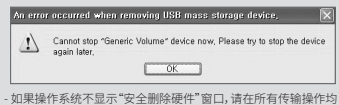

- 完成后,拔下播放器。
- 对于 Linux 和 Mac 操作系统,只能进行简单的文件传输操作。
- PLENUE J内置内存或64GB以上的外部microSD卡, 应该利用大 容量FAT32格式化程序(例如:guiformat)来进行FAT32格式化处 理,才可以正常识别。(分配单位建议为32KB)

### **插入并取出microSD卡**

Ě Ξ 9 ī ĵ ÷ â

基本用法

1. 如左图所示,将microSD卡朝正确的方向插入设备的microSD卡槽。 2. 自动更新数据库,然后可以确认microSD卡里存储的音乐。 3. 关机后再压下microSD卡,即可弹出 microSD卡。

※ 请务必关机后取出microSD卡,以保护存储在microSD卡里的数据。

※ 64GB以上的外部microSD卡,应该利用大容量FAT32格式化程序(例如:guiformat)来进行FAT32格式化处理, 才可以正常识别。(分配单位建议为32KB)

### **固件升级**

固件是硬件里内置的软件,通过固件升级可以提高设备功能或解决软件故障。 在不发布预告的情况下,PLENUE J的设备功能及使用方法会通过固件被更改,一些固件里亦会发生小错误。

### 如何升级固件

1.从网站 (http://www.COWON.com) 的 SUPPORT 部分下载最新的固件。

- 2.使用 Micro USB 连接器将 PLENUE J 连接到计算机。
- 3.解压缩下载的固件并将它复制到 PLENUE J 的根文件夹。
- 4.确认是否安全删除硬件之后分离Micro USB线。
- 5.在打开产品的电源时,固件升级过程将会开始。

6.固件升级完成,再次启动电源,即可在"设置 ► 系统 ► 信息"里查看已安装到设备的固件版本。

- 升级固件前,请为播放器充满电。

- 不要在完成固件升级前关闭播放器。 否则会损坏产品,并且将使所有保修无效。

- 在固件升级之前,请备份任何重要数据,因为在升级过程中会删除存储在设备上的任何数据。 对于任何数据丢失,COWON 概不负责。

### **播放显示屏**

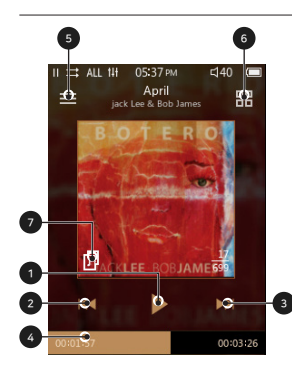

- 播放/暂停音乐。
- 短按移到前一曲目,长按即可后退。
- 短按移到下一曲目,长按即可快进。
- 拖拽即可自由移到任何地方。
- 移到音乐选择界面。
- 操作关于音乐播放的设置。
- 该图标显示时,点击专辑封面即可将歌词出现在相关专辑信息屏幕上。

### **选择音乐**

选择文件夹、歌手、专辑等即可查看相关歌曲目录。

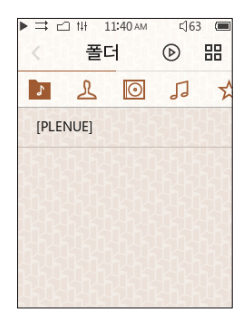

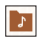

可以查看以文件夹为单位的歌曲目录。

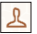

可以查看以歌手为单位的歌曲目录。

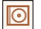

可以查看以专辑为单位的歌曲目录。

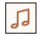

可以查看存储在设备里的所有歌曲目录。

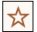

可以查看添加到收藏夹(Favorite)的歌曲目录。

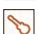

可以查看以类型为单位的歌曲目录。

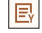

可确认年度为单位的曲目。

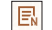

通过新文件查看曲目列表。

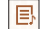

可确认播放目录。

※ 歌曲目录屏幕里长按 < 即可移到歌曲目录初始屏幕。

#### 使用产品

### **设置音乐**

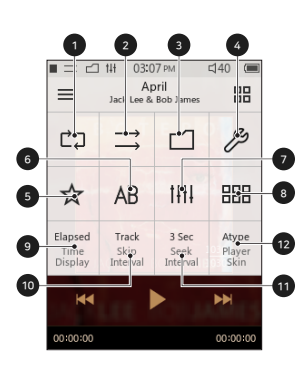

- 选择重复播放。
- 选择随机播放。
- 可以以一首歌曲, 全部歌曲, 文件夹为单位指定要播放的歌曲目录范围。
- 移到细节设置屏幕。
- 将播放中的歌曲添加到收藏夹(Favorite)。
- 设置部分重复播放。
- 选择JetEffect5的预设。
- 执行矩阵浏览器。
- 设置播放屏幕中的播放时间/剩余时间显示项目。
- 设置前后跳过长度。
- 设置快进/后退速度。
- 选择播放显示屏的Skin

- PLENUE J支持无缝播放功能,没有间断地播放多个音轨。无缝播放功能适用于任何情况, 无须另外操作。

### **细节设置**

### JetEffect 5 设置

#### 1. 在细节设置里选择 JetEffect 5。

2. 选择User 1 / User 2 / User 3 / User 4,设置User Preset。

3. EQ :细调每个波段高低来 设置音质。

4. BBE+ :设置BBE音效。 5. SE :设置Reverb效果与 Reverb mode。

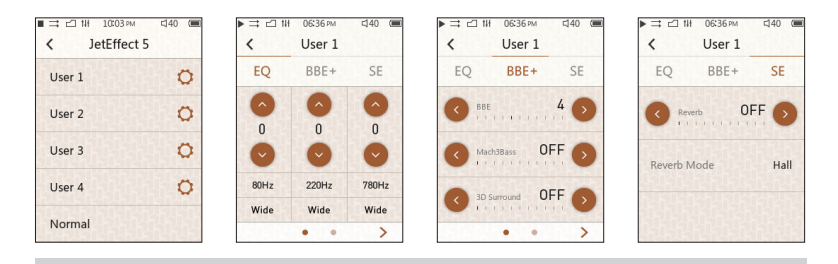

※可以用 < ● ● > 按键设置共5个波段的EQ和EQ Filter值。

### **细节设置**

### JetEffect 5 设置

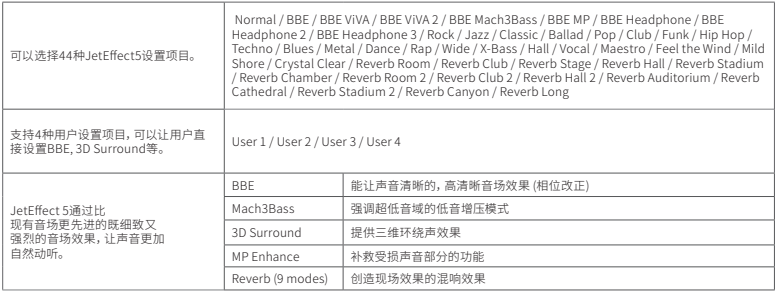

\* 过多设置可使声音变形或产生噪音。

\* 播放24bit/192kHz等高音质文件时,使用JetEffect,则目录滚动有可能变慢。

\* BBE详情请见官方网站(www.COWON.com)中的BBE简介。.

### **细节设置**

### 显示屏

语言 :支持17种语言,设置操作设备系统时的首选语言。

字体:可选择字体。

时间显示 :设置播放屏幕中的播放时间/剩余时间显示项目。

自动关闭屏幕 : 在指定时间内无任何操作,将自动关闭显示屏 。

亮度 :调节显示屏亮度,有10个亮度级别。

显示歌曲变化: 如果在关闭画面的状态下改变播放中的曲目,会自动打开 画面显示变更的曲目信息,显示时间为5秒。

#### 时间

时间 : 设置时间。

日期 :设置日期。

#### 时间

- 自动关闭 : 用户在规定时间内没有对产品进行操作时,自动关 闭电源 或执行睡眠模式。
- 休眠时间 : 经过用户指定的时间后产品自动关闭或执行睡眠模式。

#### 音频

跳跃间隔 :设置前后跳过的长度。可以以/2/3/4/5/10/20/30秒音轨为 单位进行选择。

扫面间隔 :设置快进/后退的扫描速度。可以以3/5/10/20/30秒为单 位进行选择。

继续:设置重启功能的On/Off项目,如选择On时, 记忆最后播放的位置,开机即可从该指定点继续播放。

#### 系统

- 按键锁定 :可限制画面黑屏后的按键操作。
- 休眠模式 :设置休眠模式。
- 左/右 声道 : 调整左右音频音量的均衡。
- LED : 可以设置显示屏被关闭时,设备上方电源键LED灯是否闪烁。
- 数据库更新:可以更新设备内数据库。
- 读取默认值:让所有设置初始化。
- 信息:可以查看固件版本信息、设备内存总容量、剩余可用容量。

### **产品规格**

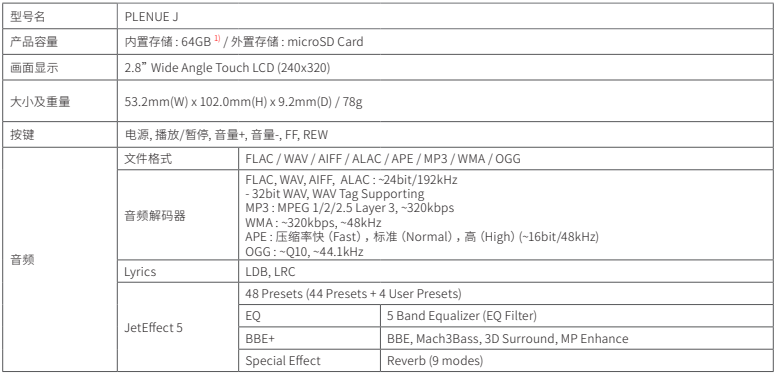

1) 由于设备所占用的系统空间,与实际容量会有差异。

### **产品规格**

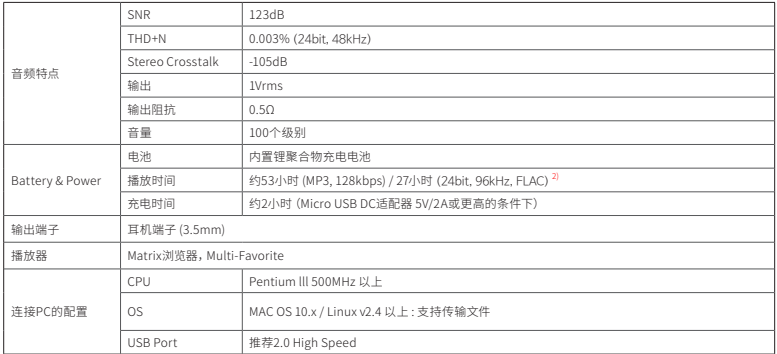

2) 播放时间是基于本公司的测试环境测算出来的,与实际的使用时间可能会有差异。

### **故障排除**

#### + 读完本手册我仍然感到困惑。

COWON 网站 (www.COWON.com) 为 COWON 产品的用户提供 FAQ (常见问题解答)支持。我们大力鼓励用户查看该网站,以了解有关产品 使用和固件升级的更多信息。个人如有疑问,请在线与我们联系,我们将 竭尽所能帮助您。

#### + 播放机不开机。

请确认电池电量或设备已连接到电源。如果电池已完全放电,请为电池充 电一段时间,然后再打开 PLENUE J。在使用过程中无法操作按键或触摸 屏幕时,同时长按音量+、- 键6秒钟就可重启系统。

#### + 我听不到任何声音。

检查音量是否设置为"0"。检查播放机中是否有任何文件。如果播放机 中没有文件,您将听不到任何声音。请注意,损坏的文件会导致噪音或回 放停止。请确保正确连接了耳机。耳机插孔脏污可能会导致噪音。

#### + 语言设置错误,因此无法操作本产品。

因系统语言设置错误,难以使用本产品时,请将产品连接到电脑上后, 删除装置内'SYSTEM'文件夹重启电脑,即可于最初开机时一样, 选择语言。

\* 如果设置了USER EQ,请在删除前进行备份。

#### + 我已存储的文件未出现在列表中。

每种模式仅显示可播放文件的列表。要查看您已存储的所有文件,请选择 浏览器模式。请注意,"系统 (System)"文件夹不会出现在浏览器中。

#### + 连接播放机时,计算机无法识别它。

 $-22 -$ 连接继续间断或不稳定,请尝试将设备直接连接到PC主板上的USB 端口。

#### + 播放机的存储器容量不同于或小于指定的容量。

Windows 指出的存储器容量可能不同于存储器制造商指示的容量。 实际容量将小于原始大小,因为存储器的一些空间将用作正常工作的系 统区。

#### + 播放机在存储器已满时无法正确播放。

设备里有配置文件或其他系统文件所占空间。如设备内存已满会无法正 常启动设备,故需要至少100MB的空间。

### + 电脑硬盘格式化后,无法识别设备,或容量变小,文件传输速 度变慢。

本产品的内存已经预先格式化过,使用时不需要再次格式化。 PLENUE J内置内存或64GB以上的外部microSD卡, 应该利用大容 量FAT32格式化程序(例如:guiformat)来进行FAT32格式化处理, 才可以正常识别。(分配单位建议为32KB)本产品不支持 MAC OS 的 文件格式。

Designed by COWON

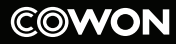

DIGITAL PRIDE

www.COWON.com